# PFC

Auto-enregistrament del dolor a través de telefonia mòbil per a pacients menors

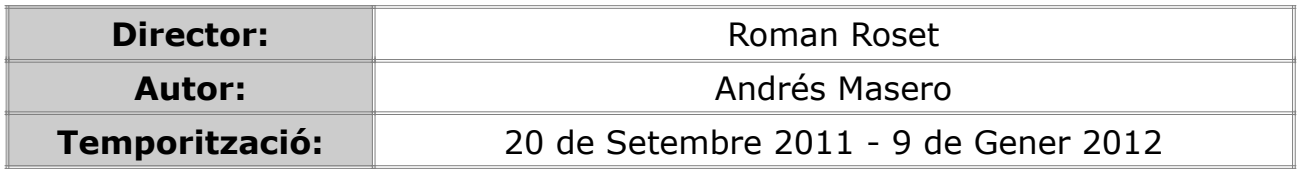

"A la meva família"

# **Abstract**

Aquest projecte s'inclou dins del marc del projecte Fibroline, desenvolupat pel grup de recerca 'Algos' de la Universitat Rovira i Virgili.

El projecte Fibroline consisteix en el desenvolupament d'un protocol d'intervenció cognitivo-conductual (TCC) autoadministrat mitjançant tecnologia mòbil intel·ligent, de baix cost, accessible, i eficaç, per a prevenir i/o reduir el dolor i les conseqüències negatives associades amb la fibromiàlgia en adolescents i joves adults.

Una part important de Fibroline es la creació d'una aplicació que en aquest moments es troba en les etapes inicials del seu desenvolupament. El disseny d'aquest framework es totalment modular i això permet que es puguin desenvolupar de forma independent i asíncrona cadascuna de les seves parts.

Dintre del framework de Fibroline, aquest projecte implementarà el mòdul 'Mesures', que s'emmarca dintre del Mòdul d'Avaluació, però que tindrà un funcionament totalment independent a la resta de l'aplicació un cop estigui finalitzada.

L'objectiu d'aquest projecte es proporcionar a l'usuari una aplicació que li permeti mantenir un registre de la intensitat del dolor que pateix a través d'un dispositiu de telefonia intel·ligent. L'usuari disposarà de diverses escales per mesurar la intensitat del dolor. Les dades recollides es guardaran en un registre del dispositiu per a posteriors consultes.

La intensitat del dolor és el paràmetre més sensible a les intervencions, per la qual cosa és un aspecte essencial per poder avaluar l'eficàcia d'un tractament.

És la variable que més afecta la qualitat de vida de les persones amb dolor crònic.

# Índex

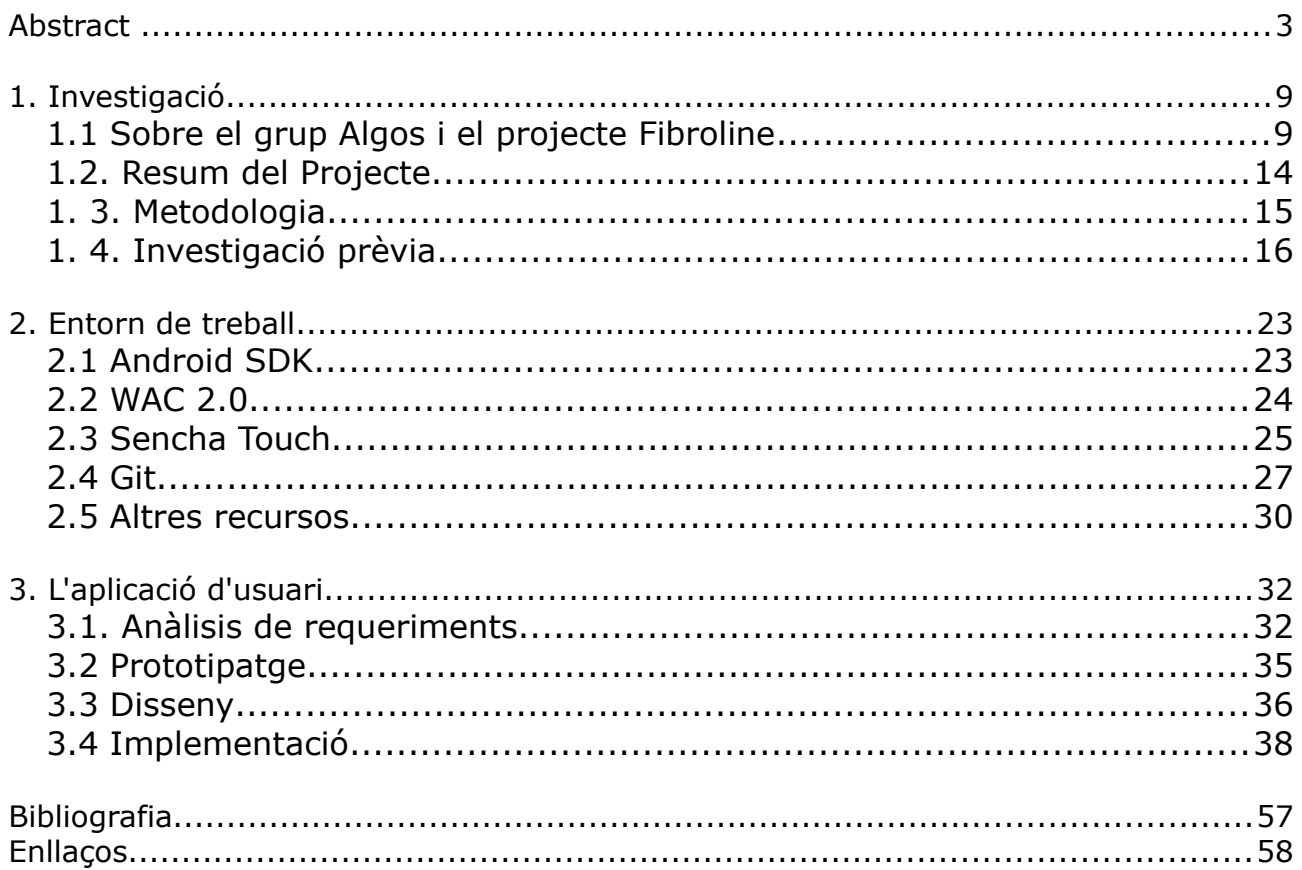

# Index de figures

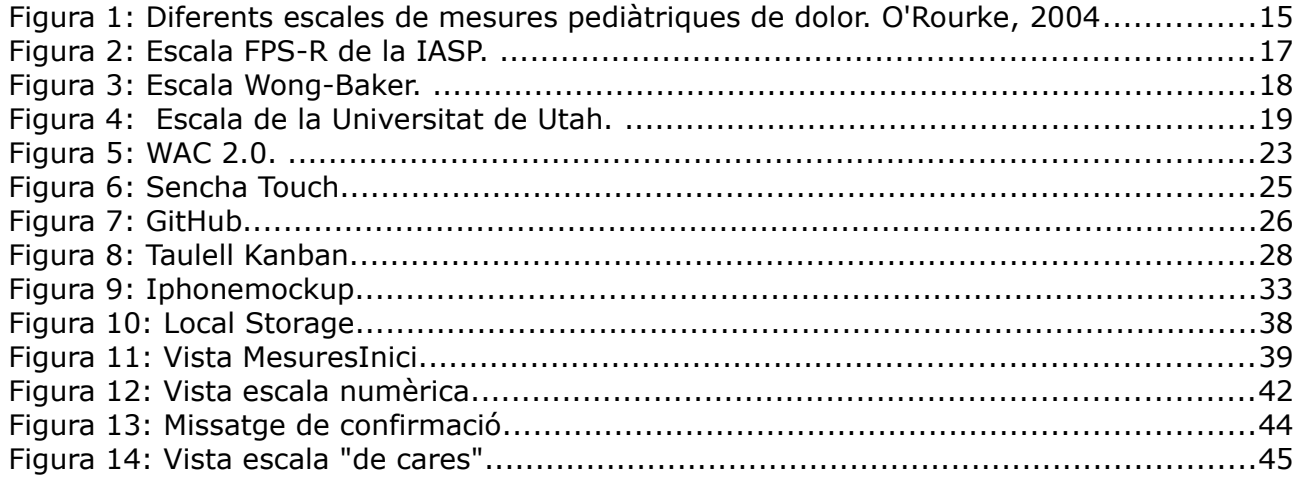

# **1. Investigació**

# **1.1 Sobre el grup Algos i el projecte Fibroline**

#### **El grup Algos**

Algos es un grup de recerca vinculat a la Universitat Rovira i Virgili interessats per l'estudi i el tractament del dolor. El seu objectiu és desenvolupar i contrastar procediments terapàutics eficaços per tal d'ajudar a qui pateix dolor. És amb aquestes persones i els seus familiars, també els seus amics i companys, amb qui tenen un compromís ferm: ajudar-los a millorar la qualitat de vida.

Podeu trobar més informació a:

<http://algos-urv.appspot.com/>

#### **El projecte FIBROLINE**

Fibroline es un dels projecte que desenvolupa el grup Algos.

En aquest projecte hi participen: Jordi Miró, Carmen Nolla, Anna Huguet, Patrick J McGrath, Jennifer Stinson, Rocío de la Vega i Román Roset.

El projecte consisteix en el desenvolupament d'un protocol d'intervenció cognitivo-conductual (TCC) autoadministrat mitjançant tecnologia mòbil intel·ligent, de baix cost, accessible, i eficaç, per a prevenir i/o reduir el dolor i les conseqüències negatives associades amb la fibromiàlgia en adolescents i joves adults.

Aquest protocol serà desenvolupat i avaluat en base a un proces seqüencial que inclou 4 estudis independents:

- (1) Desenvolupament d'un programa TCC autoadministrat mitjançant tecnologia mòbil intel·ligent per al tractament de la fibromialgia (FIBROLINE)
- (2) Proves d'usabilitat de FIBROLINE per un grup d'experts (clínics i investigadors)
- (3) Usuaris finals (adolescents i adults joves diagnosticats de fibromialgia) per a perfeccionar el prototip, (
- (4) Estudi piloto para determinar la viabilitat i eficàcia de la intervenció.

Actualment el projecte es troba en la seva primera fase, la del desenvolupament de l'aplicació Fibroline, dintre de la qual s'inclou aquest projecte.

<http://algos-urv.appspot.com/projects>

Des del punt de vista purament informàtic, Fibroline es un framework per al tractament de pacients amb dolor crònic.

L'aplicació te una estructura modular i comptarà un cop estigui finalitzada amb els següents mòduls:

Mòdul d'Avaluació Mòdul d'hàbits de vida Mòdul de psicoeducació (molt relacionat amb el d'hàbits de vida) Mòdul de motivació Mòdul d'intèrpret per a la programació del tractament. Mòdul de monitorització Mòdul de visualització de dades

A continuació descriurem breument cadascun d'aquests mòduls per tal de poder ubicar el mòdul "Mesures de dolor" dintre del framework Fibroline.

## **Mòdul d'Avaluació**

El mòdul d'avaluació proporciona al terapeuta i l'usuari instruments d'avaluació sobre les següents variables:

- Intensitat de dolor.
- Nivell d'ansietat.
- Qualitat de son.
- Nivell de satisfacció amb l'activitat realitzada.
- Motius pels quals no es realitza un tipus de tasca i la seva freqüència.
- Compliment de tasques assignades.
- Comportament de l'usuari davant l'aplicació.

## **Mòdul d'hàbits de vida**

El mòdul d'hàbits de vida s'ocupa de gestionar aquelles accions relacionades amb les activitats de la vida diària de l'usuari. Dins d'aquest mòdul s'especifiquen els següents temes:

- Agenda d'accions diàries per realitzar.
- El seguiment d'aquestes accions.
- Els recordatoris per realitzar les accions.

## **Mòdul de psicoeducació**

El mòdul de psicoeduació gestiona les accions de l'aplicació relacionades amb les lliçons i l'adquisició de competències a aconseguir un cop estudiades les lliçons. Alguns dels temes dins de l'aplicació que administra aquest mòdul són els següents:

- Administració de les diferents lliçons.
- Visualització d'una lliçó
- En el futur avaluar l'adquisició de competències de la psicoeducació.

#### **Mòdul de motivació**

El mòdul de motivació s'encarrega de gestionar les accions pertinents per augmentar la motivació de l'usuari per aconseguir assolir els objectius. (Per fer en les següents versions a través d'un DSS futur).

#### **Mòdul d'intèrpret per a la programació del tractament.**

El mòdul és el responsable d'interpretar un TCC expressat en termes de llenguatge artificial, per incorporar les accions i els continguts en el sistema. També es responsabilitzarà de gestionar els sistemes sobre la planificació del tractament i analitzarà el flux del tractament.

#### **Mòdul de monitorització**

El mòdul de monitorització és el responsable d'administrar les funcionalitats necessàries per registrar totes les accions de l'usuari davant l'aplicació. Així per exemple alguna de les accions que ha de registrar són les següents:

- Pulsació de botons,
- Temps per pàgina
- Etc.

A més també recollirà aquelles accions que són avaluades, perquè posteriorment el mòdul pertinent les analitzi i utilitzi l'anàlisi de les dades.

#### **Mòdul de visualització de dades**

El mòdul de visualització de dades és el responsable d'organitzar la informació visualment perquè els diferents rols del sistema puguin, a través de la visualització, complir determinats objectius que van més enllà de la lectura de les dades. Així per exemple, si un dels objectius en la visualització de les dades al pacient és no només informar sobre els seus progressos sinó també motivarlo, el mòdul de visualització oferirà la informació de la forma més apropiada per contribuir a aconseguir aquest objectiu.

Aixi doncs, aquest projecte es situa dintre del mòdul d'Avaluació. El mòdul "Mesures" serà una eina que permetrà la recollida de dades sobre la intensitat del dolor. El descrivim a continuació.

# **1.2. Resum del Projecte**

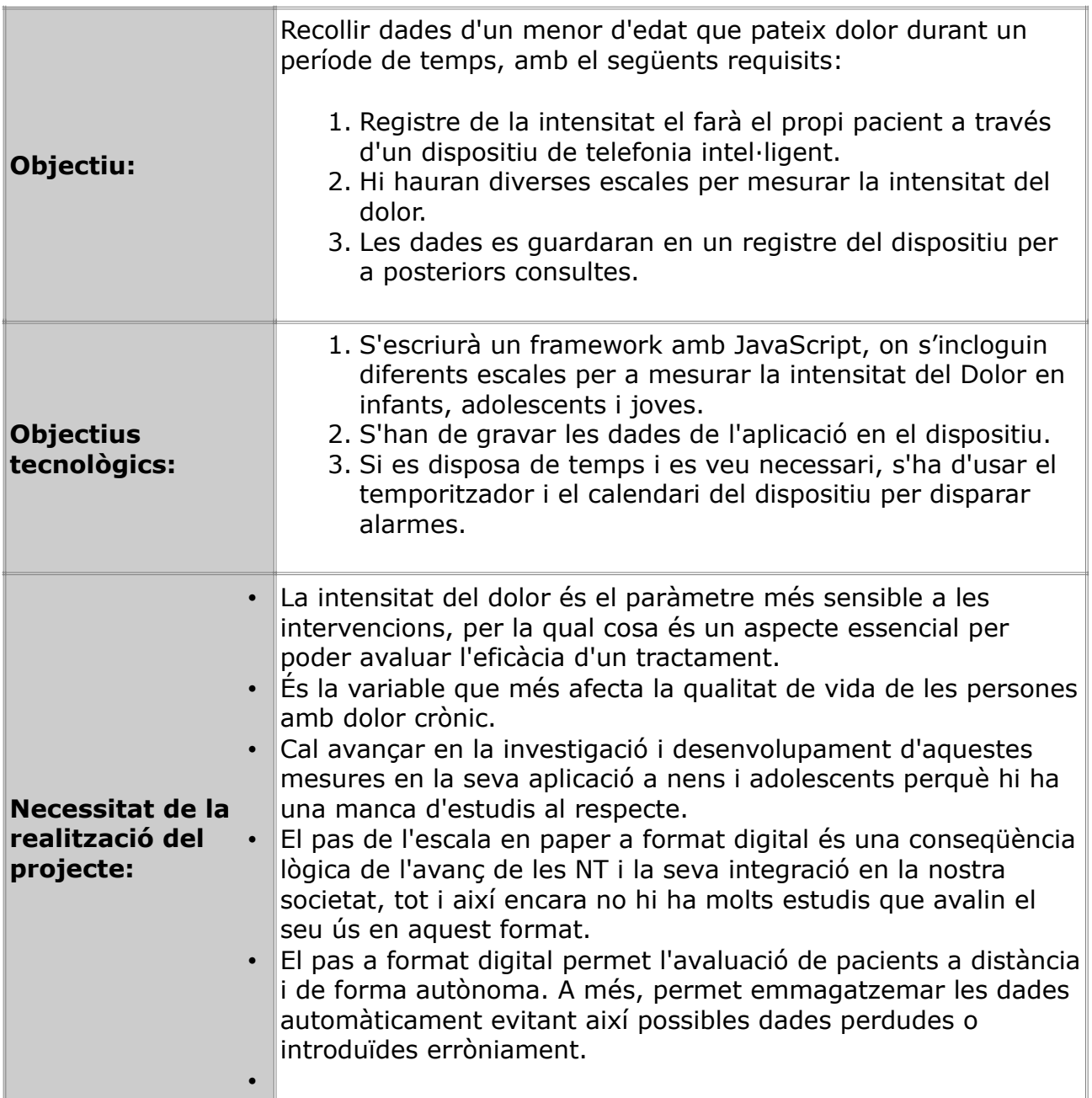

## **1. 3. Metodologia**

#### **Metodologia a utilitzar: KANBAN**

La metodologia que utilitzarem per desenvolupar aquest projecte es basa en un model per etapes on les eines per desenvolupar el software pertanyen al desenvolupament àgil de projectes. Dintre dels mètodes àgils treballarem amb una eina metodologia àgil inspirada en Kanban.

#### **Què es una "Metodologia àgil"?**

El desenvolupament àgil de programari és un marc de treball conceptual de l'enginyeria de programari que promou iteracions en el desenvolupament al llarg de tot el cicle de vida del projecte

[\(+\)](http://es.wikipedia.org/wiki/Desarrollo_%C3%A1gil_de_software)

#### **Què es Kanban?**

Kanban és un mètode pobre per al desenvolupament àgil de programari. En realitat, Kanban significa moltes coses. Literalment, Kanban és una paraula japonesa que significa "targeta visual". Mètodes més àgils com Scrum i XP ja estan ben alineats amb els principis "Lean". El 2004, però, David Anderson va ser pioner en una aplicació més directa del pensament Lean i Teoria de les Restriccions al desenvolupament de programari. Sota la guia d'experts com Don Reinertsen, aquest es va convertir en el que David diu un "sistema de Kanban per al desenvolupament de programari", i que la majoria de la gent ara es refereixen simplement com "Kanban".

 $(+)$ 

#### **Eines a utilitzar**

Aquest PFC s'ha desenvolupat completament utilitzant només eines de **Programari Lliure**.

S'han utilitzat les següents eines durant el desenvolupament d'aquest projecte:

- Website del projecte: [PFC](http://pi3.es/PFC/index.htm)
- Taulell Kanban online a: [Trello.com](https://trello.com/board/pfc/4e8d910785b2fe8a9d4e2136)
- WAC SDK 2.0
- Sencha Touch
- Git

# **1. 4. Investigació prèvia**

#### **1.4.1 Escales de dolor: estat de l'art**

Aquest projecte vol ser una eina útil per a la mesura de la intensitat del dolor per a tractament a pacients menors. La mesura de la intensitat del dolor es una eina imprescindible especialment per al tractament dels pacients que pateixen malalties cròniques o de llarga durada i s'utilitza entre d'altres paràmetres per a determinar l'eficàcia dels tractaments empleats. Un cas molt especial son els tractaments a pacients menors, amb els que de vegades es pot fer difícil la comunicació, per lo que s'han desenvolupat procediments específics per la medició de la intensitat del dolor.

#### **Necessitat de la medició de la intensitat del dolor**

- La intensitat del dolor és el paràmetre més sensible a les intervencions, per la qual cosa és un aspecte essencial per poder avaluar l'eficàcia d'un tractament.
- És la variable que més afecta la qualitat de vida de les persones amb dolor crònic.
- Cal avançar en la investigació i desenvolupament d'aquestes mesures en la seva aplicació a nens i adolescents perquè hi ha una manca d'estudis al respecte.
- El pas de l'escala en paper a format digital és una conseqüència lògica de l'avanç de les NT i la seva integració en la nostra societat, tot i així encara no hi ha molts estudis que avalin el seu ús en aquest format.
- El pas a format digital permet l'avaluació de pacients a distància i de forma autònoma. A més, permet emmagatzemar les dades automàticament evitant així possibles dades missing o introduïts erròniament.

En la actualitat existeixen diferents escales gràfiques per a la medició de la intensitat del dolor en pacients menors, típicament son utilitzades les escales d'expressions facial, també conegudes com a escales de cares, en les que apareixen diferents cares on les seves expressin facials representen estats de dolor, típicament ordenades de menys a més dolor seqüencialment d'esquerra a dreta.

Eó4 O'Rourke Table.<br>Selected Pediatric Pain Measures

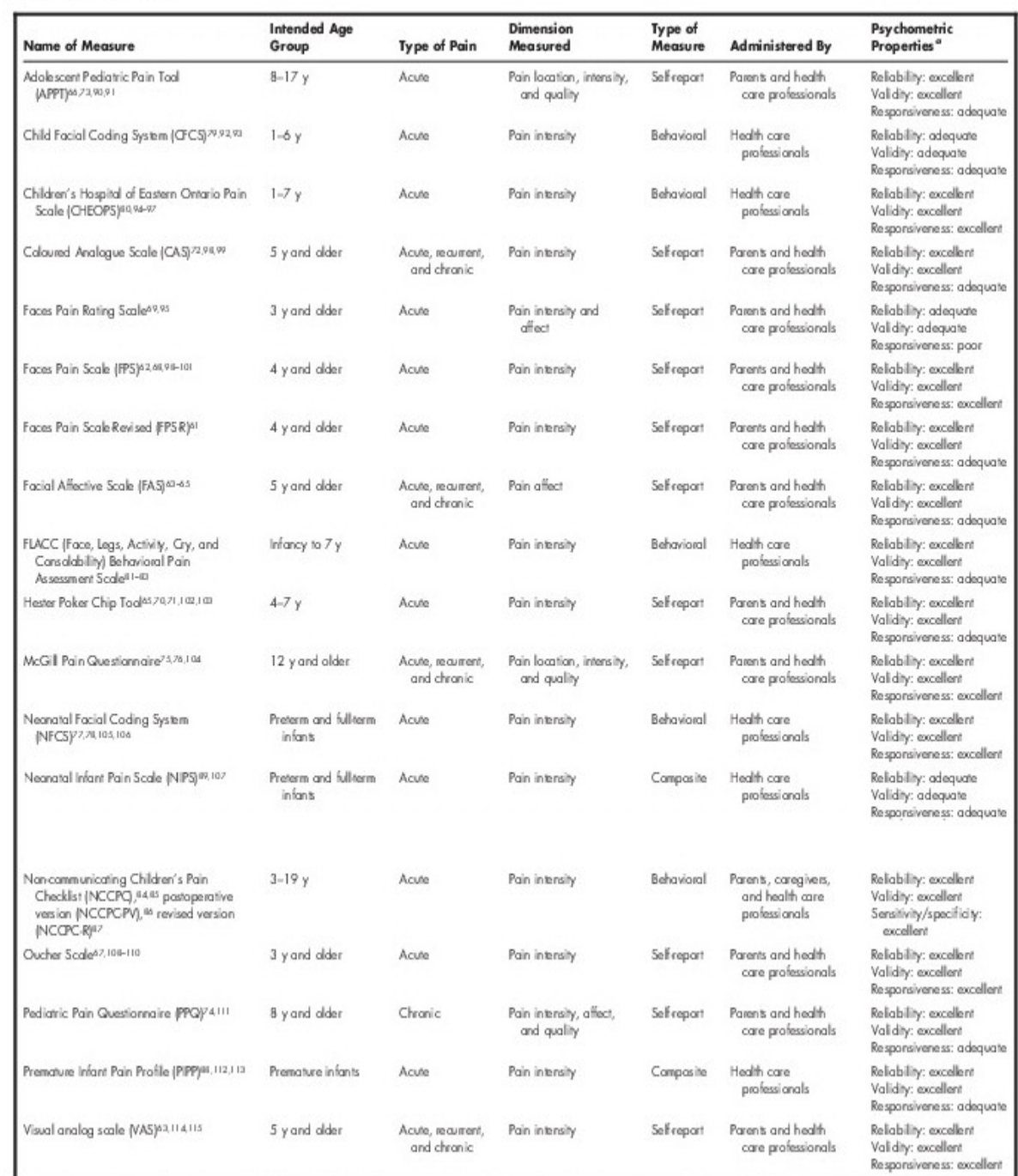

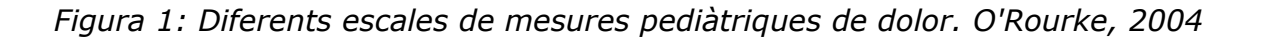

Per al desenvolupament d'aquest projecte ens basarem en l'escala de cares FPS-R desenvolupada per la [International Association for the Study of Pain](http://www.iasp-pain.org/) (en endavant IASP). La mateixa associació ha desenvolupat un procediment per a la utilització de l'escala.

#### **Procediment:** *(Text original de la IASP)*

- *1. Por favor, lea las instrucciones completas antes de mostrarle la escala al niño. En las instrucciones que siguen, utilice la palabra "daño" o "dolor" según sea la forma más adecuada a cada caso (es decir, según sea la forma que utilice el niño o la niña para referirse a la experiencia de dolor).*
- *2. "Estas caras expresan cuánto dolor puede sentir una persona. Esta cara [señalar la cara del extremo izquierdo] no expresa dolor, es decir, no siente ningún dolor. Las caras expresan más y más dolor [señalar cada una de las caras de izquierda a derecha] hasta llegar a ésta [señalar la cara del extremo derecho] - que tiene muchísimo dolor. Señala la cara que mejor exprese el dolor que tienes ahora."*
- *3. Una vez el niño ha realizado la tarea, asigne una puntuación a la cara que ha seleccionado. Contando de izquierda a derecha sería 0, 2, 4, 6, 8, o 10, de manera que '0' significa 'ausencia de dolor' y '10' significa 'muchísimo dolor.'*
- *4. No se deben usar palabras como 'contento' o 'triste'. El objetivo de esta escala es medir como se siente el niño en su interior, no la apariencia externa de su rostro.*

#### **1.4.2. Diferents escales de cares**

#### **IASP**

Escala de cares FPS-R desenvolupada per la [International Association for the Study of Pain](http://www.iasp-pain.org/)

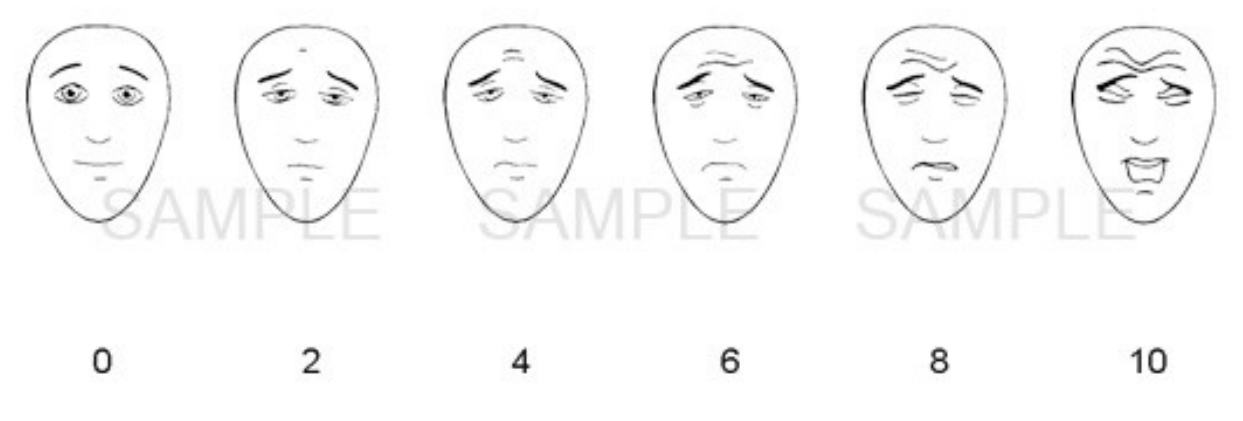

*Figura 2: Escala FPS-R de la IASP.*

<http://www.iasp-pain.org/>

#### **Wong-Baker FACES Pain Rating Scale**

La Fundació Wong-Baker FACES, és una organització creada per donar suport a la investigació i promoure l'educació en l'avaluació del dolor i de gestió en les persones de totes les edats.

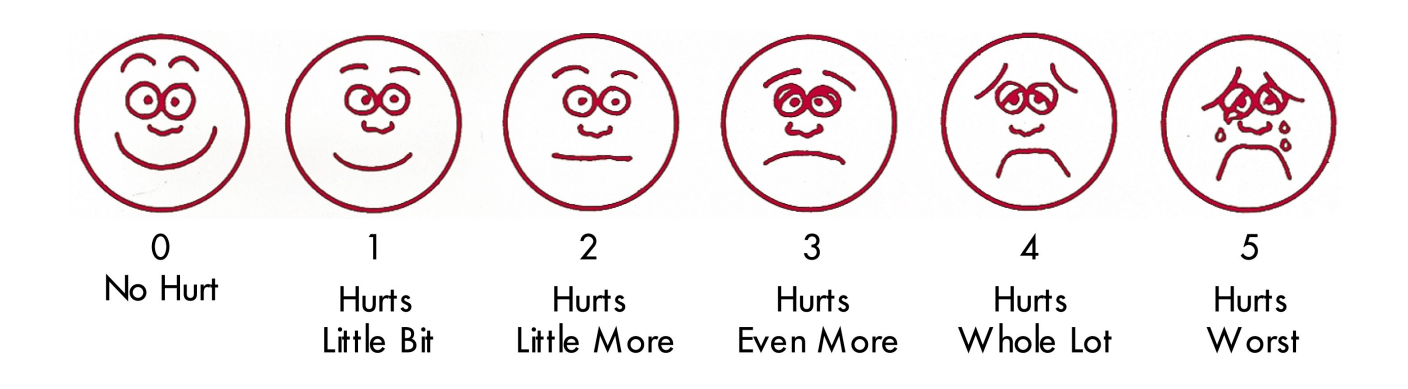

*Figura 3: Escala Wong-Baker.*

<http://www.wongbakerfaces.org/>

#### **UTAH**

Escala desenvolupada al Pain Research Center de la universitat de Utah.

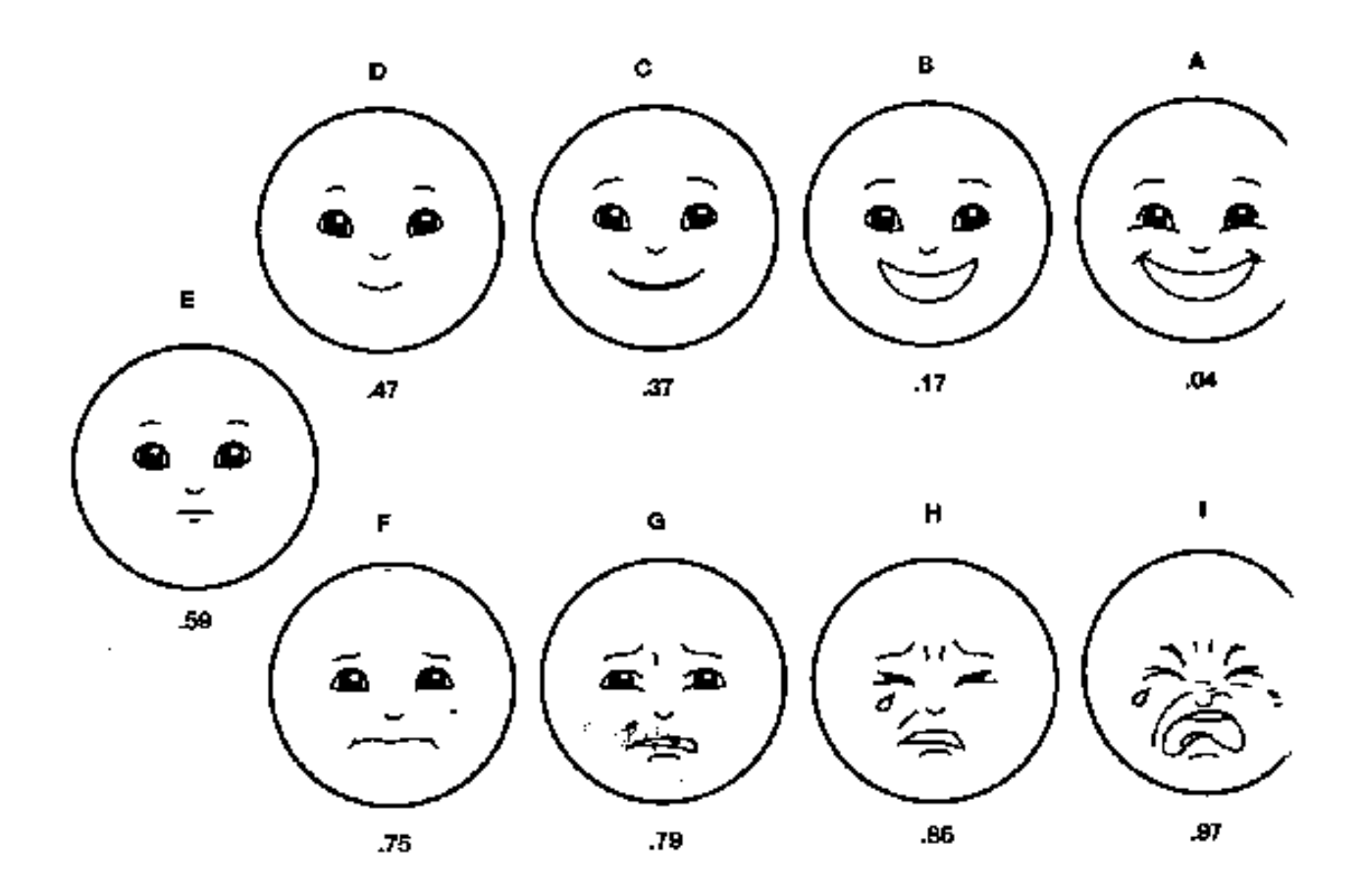

*Figura 4: Escala de la Universitat de Utah.*

#### <http://painresearch.utah.edu/cancerpain/attachment.html>

#### **1.4.3 Elecció final**

Per a la realització d'aquest projecte utilitzarem dos tipus d'escala per mesurar el dolor:

- Una escala numèrica amb valors de 0 a 10
- L'escala de cares FPS-R desenvolupada per la IASP

# **2. Entorn de treball**

Aquest projecte es realitzarà utilitzant íntegrament software lliure. El SO triat per al desenvolupament ha sigut la versió 11.04 d'Ubuntu Linux, a sobre del qual instal·larem una sèrie d'eines necessàries per a la realització del projecte.

# **2.1 Android SDK**

- 1. Descarregar el fitxer [android-sdk\\_r13-linux\\_x86.tgz.](http://dl.google.com/android/android-sdk_r13-linux_x86.tgz)
- 2. Descomprimir a una carpeta i llestos!

#### **2.2 WAC 2.0**

- 1. Descarregar i instal·lar la [versió 2.0 del WAC SDK](http://www.wacapps.net/sdk)
- 2. Indicar a Eclipse la ruta del directori on em descomprimit l'SDK d'Android.
- 3. Crear almenys una màquina virtual per poder provar les aplicacions.

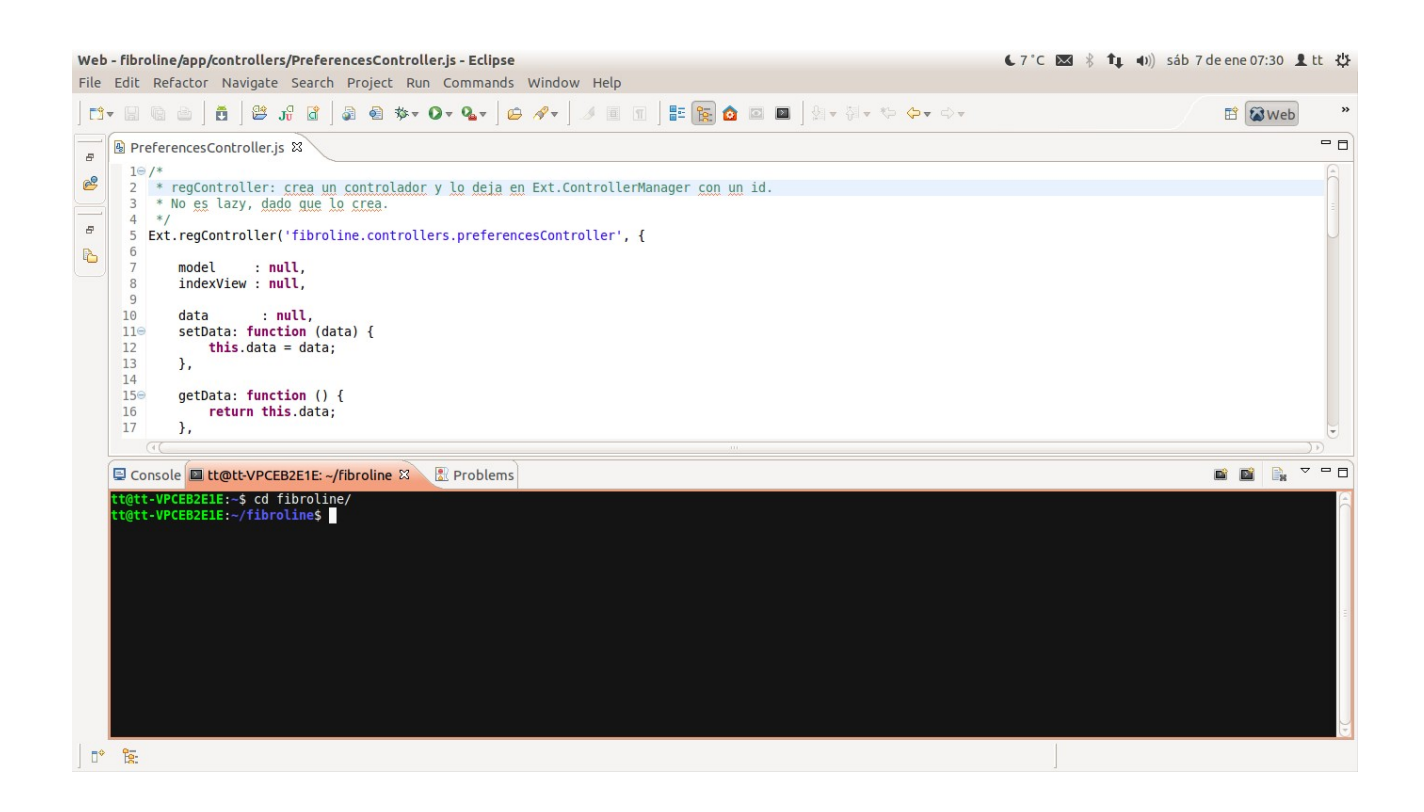

*Figura 5: WAC 2.0.*

# **2.3 Sencha Touch**

- 1. Per instal·lar Sencha necessitem tenir LAMPP al sistema. [Descarreguem d'aqui](http://sourceforge.net/projects/xampp/files/XAMPP%20Linux/1.7.4/xampp-linux-1.7.4.tar.gz/download)
- 2. El descomprimim a /opt amb "sudo tar xvfz xampp-linux-1.7.4.tar.gz -C /opt"
- 3. L'engeguem amb "sudo /opt/lampp/lampp start"
- 4. I comprovem que s'ha instal·lat correctament posant al navegador l'adreça "localhost", hauria d'aparèixer aquesta pantalla de benvinguda.
- 5. [Descargar Sencha](http://www.sencha.com/products/touch/download/) i descomprimir a la carpeta opt/lampp/htdocs/touch

#### 6. Provem que funciona posant la següent adreça al navegador "localhost/touch". Anirem a la següent pantalla:

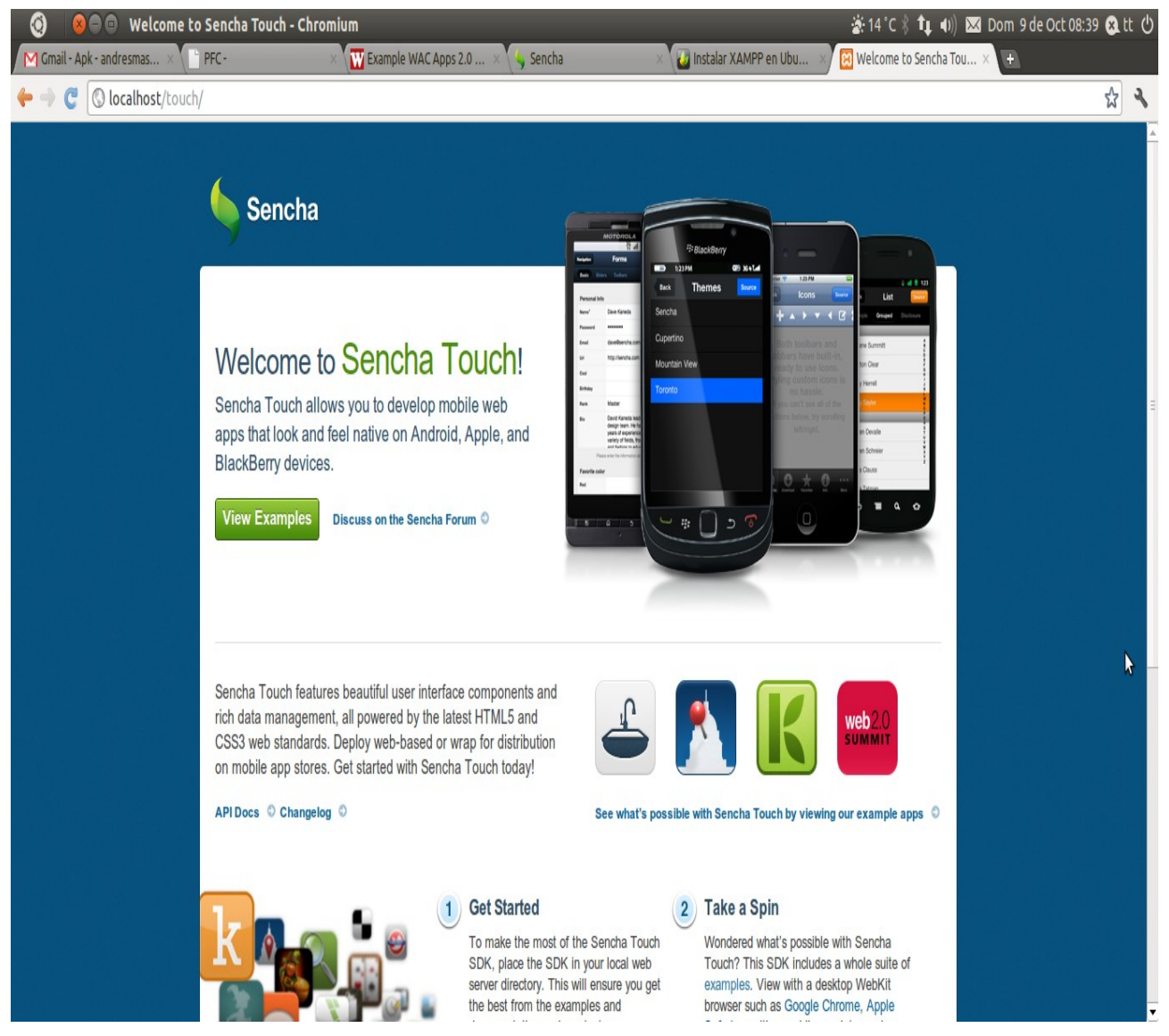

*Figura 6: Sencha Touch.*

#### Proves

- 1. La primera aplicació: [Hello World](http://developer.android.com/resources/tutorials/hello-world.html)
- 2. [Layouts](http://developer.android.com/resources/tutorials/views/index.html)
- 3. Provant l'aplicació al mòbil: [El comand 'adb'](http://pi3.es/PFC/12.htm)

# **2.4 Git**

En tractar-se d'un projecte que forma part d'una aplicació en desenvolupament, es molt important el control de versions. Com a eina principal de control de versions s'ha utilitzat Git.

Per integrar Git al nostre entorn de desenvolupament, el WAC, s'ha instal·lat un plugin anomenat Aptana a l'eclipse.

<http://aptana.com/>

Per tal d'anar publicant les diferents actualitzacions del codi d'aquest projecte, s'ha empleat un servidor web basat en git, el GitHub, on es troba allotjat el projecte Fibroline.

#### <https://github.com/algos/fibroline>

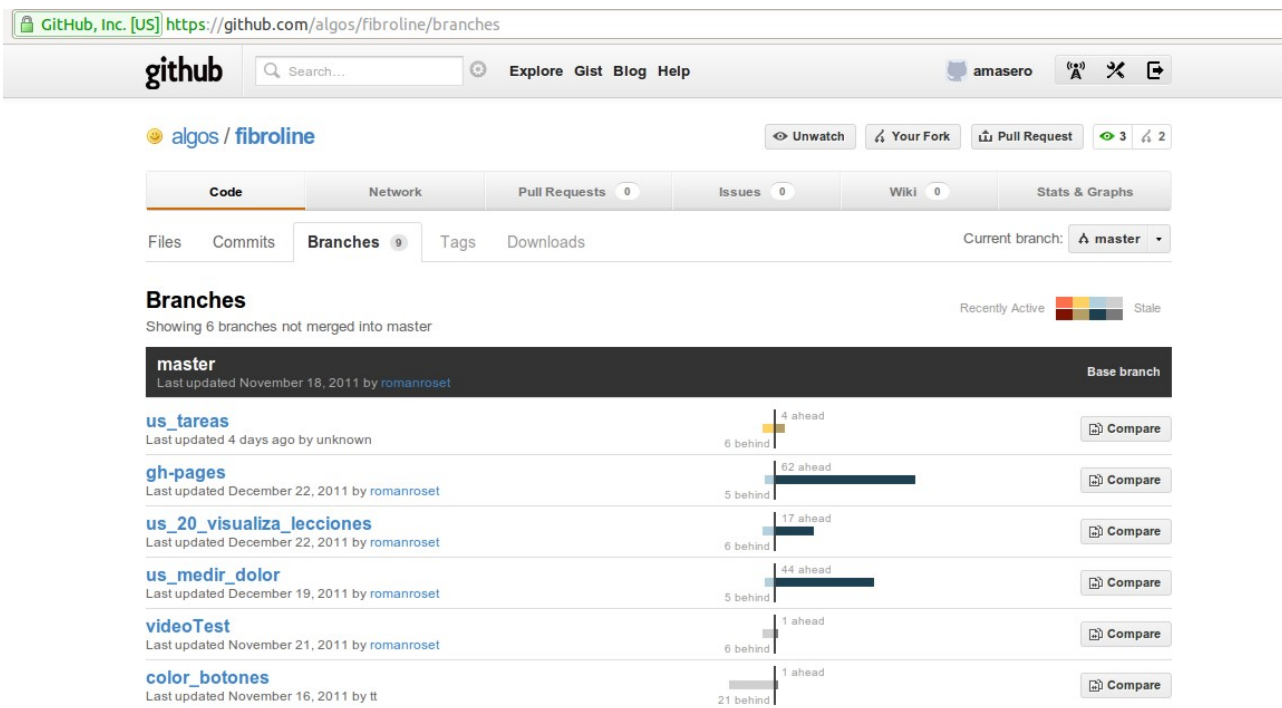

*Figura 7: GitHub.*

Dintre d'aquest projecte, i per tal de poder anar incorporant codi sense modificar el projecte original, es va crear una branca de treball exclusiva per a aquest projecte, la branca us\_medir\_dolor. On estan allotjats els fitxers de codi que conformen aquest projecte.

#### **2.5 Altres recursos**

A més del anteriorment mencionats, per al desenvolupament d'aquest projecte s'han empleat també altres recursos on-line, com ara:

**Pàgina web del projecte**: web que ha servit per publicar regularment la documentació, els enllaços i altres recursos empleats al projecte. La web estava allotjada a

<http://pi3.es/PFC/>

**Taulell kanban on-line:** per acomplir amb els requeriments del desenvolupament àgil de projectes, s'ha fet servir durant el desenvolupament d'aquest projecte un taulell kanban on-line ubicat a Trello.com

#### <https://trello.com/board/pfc/4e8d910785b2fe8a9d4e2136>

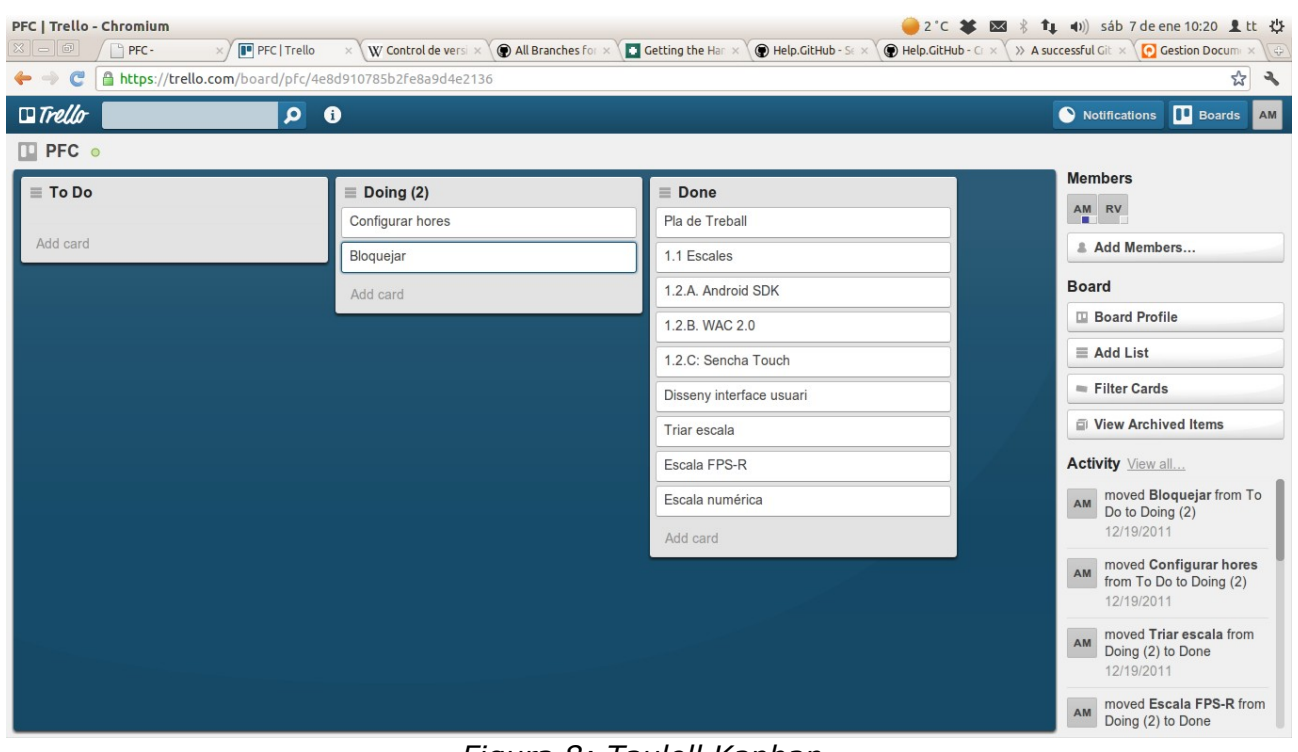

*Figura 8: Taulell Kanban.*

**Disseny de Mockup on-line:** Per a facilitar la feina de disseny i poder presentar i canviar fàcilment les propostes, es va decidir treballar durant la fase de disseny d'aquest projecte amb una eina de prototipatge on-line anomenada Iphonemockup.

[\(http://iphonemockup.lkmc.ch/\)](http://iphonemockup.lkmc.ch/)

# **3. L'aplicació d'usuari**

# **3.1. Anàlisis de requeriments**

#### **Objectius tecnològics del Projecte**

Recollir dades d'un menor d'edat que pateix dolor durant un període de temps, amb el següents requisits:

- 1. Registre de la intensitat el farà el propi pacient a través d'un dispositiu de telefonia intel·ligent.
- 2. Hi hauran diverses escales per mesurar la intensitat del dolor.
- 3. Les dades es guardaran en un registre del dispositiu per a posteriors consultes.

#### **Les Històries d'Usuari (HU)**

Per aconseguir les fites del PFC, definim les següents HU's:

desbloqueo diurno, desbloqueo nocturno, bloqueo diurno, bloqueo nocturno

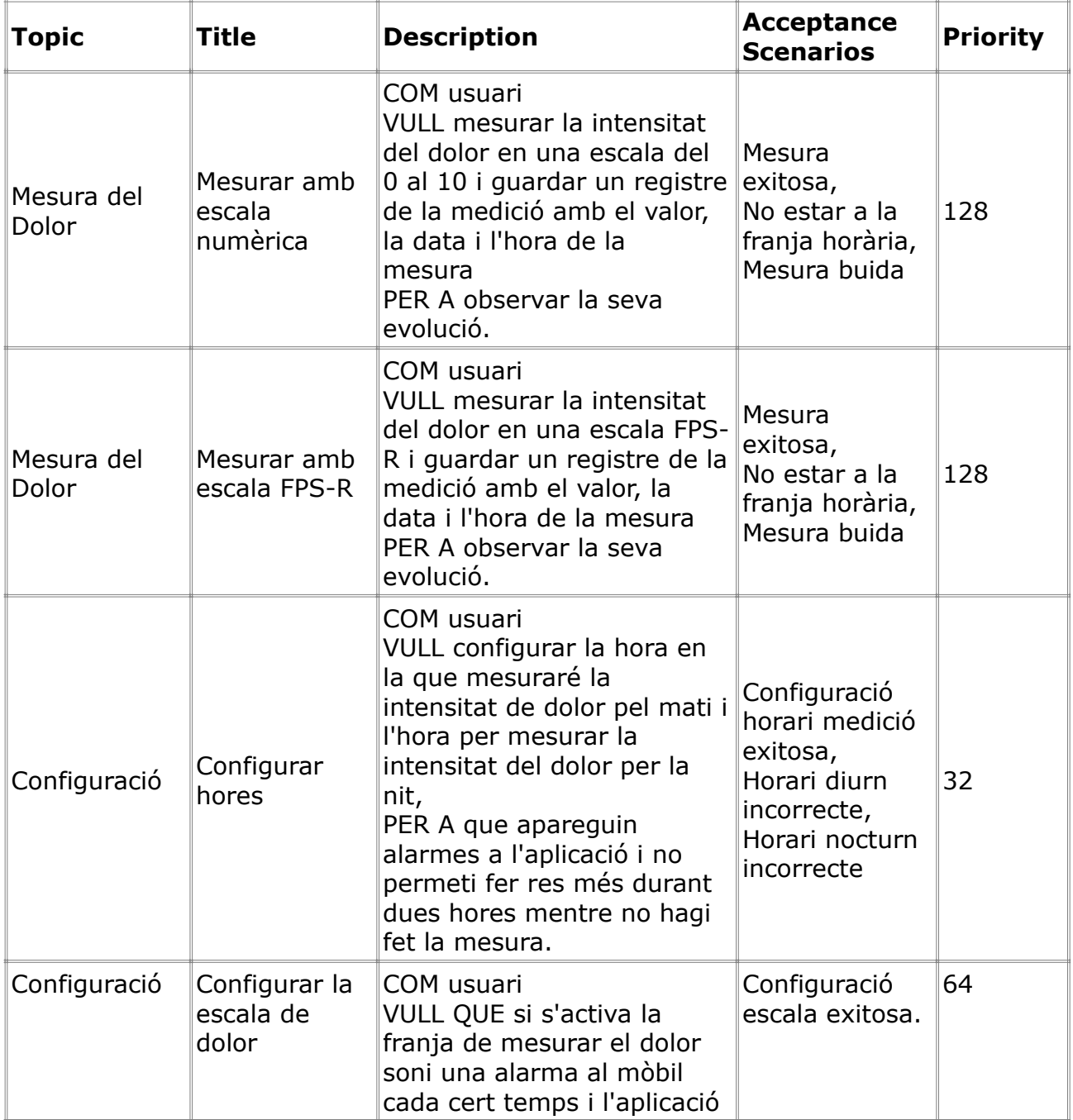

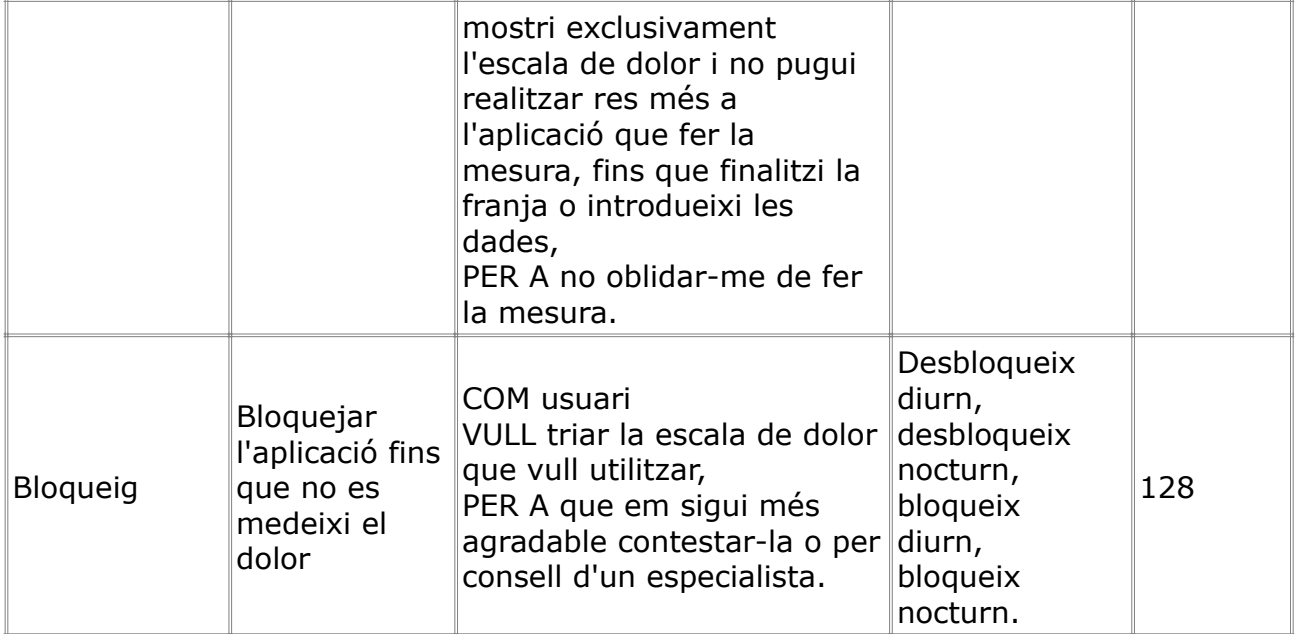

# **3.2 Prototipatge**

Aquesta es una aplicació que ha de ser molt visual. Un dels seus principals requeriments ha sigut el de la usabilitat de la mateixa. En tractar-se d'una aplicació que ha de funcionar en dispositius mòbils que disposen de pantalles de mides reduïdes, i que a mes ha de ser utilitzada per usuaris menors d'edat, a fet que la part de disseny hagi tingut un pes molt important dins del projecte.

A més el disseny de l'aplicació havia de contar amb l'aprovament de l'equip de psicòlegs que conforma el grup Algos, així que per a facilitar la feina de disseny i poder presentar i canviar fàcilment les propostes, es va decidir treballar amb una eina de prototipatje on-line anomenada Iphonemockup.

[\(http://iphonemockup.lkmc.ch/\)](http://iphonemockup.lkmc.ch/)

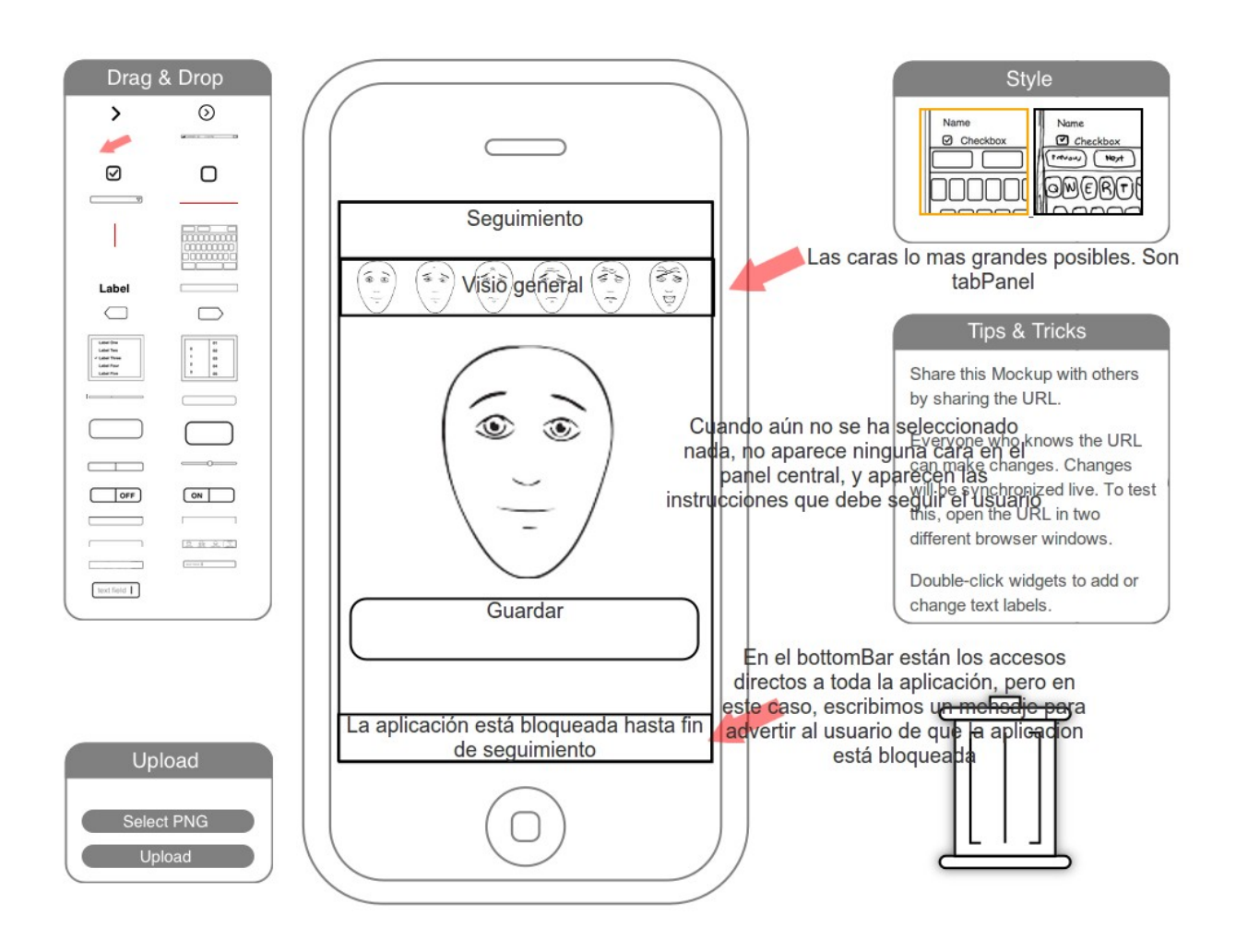

*Figura 9: Iphonemockup.*

## **3.3 Disseny**

Per al disseny de l'aplicació s'ha utilitzat el paradigma Model-Vista-Controlador (en endavant MVC). Aquest tipus de disseny d'aplicacions permet una millor estructuració del codi que facilita posteriors modificacions e incrementa notablement la reusabilitat del codi generat.

Sota aquest paradigma, el modul Mesures te la següent estructura:

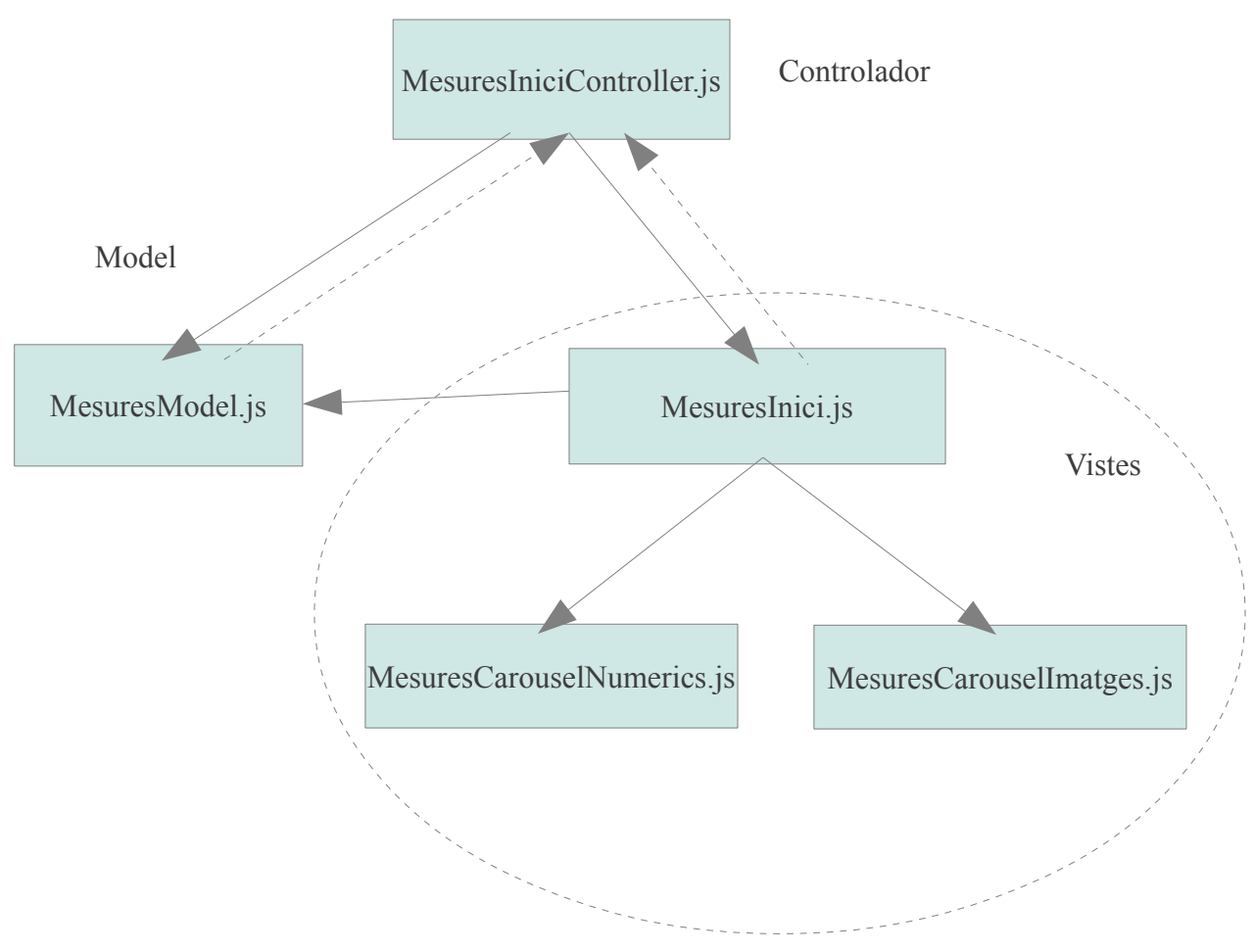

*Figura 10. MVC.*

El funcionament d'aquest mòdul es totalment independent de la resta de l'aplicació Fibroline. Només ha d'interactuar amb el modul "Preferències", on l'usuari haurà de guardar la escala triada i l'hora en que es prendran les mesures només un cop al iniciar l'aplicació. Com que el modul Preferències resta encara sense implementar, hem resolt aquesta dependència amb la creació d'una funció temporal que hem anomenat "saveFirstModel" que es guarda a PreferencesController.

*saveFirstModel: function() {* 

*}*

*//get a reference to the User model class this.model = Ext.ModelMgr.create( { escala\_dolor : 0, diurno\_time : '09:30' }, 'fibroline.models.PreferencesModel'); this.model.save(); this.model = null;* 

A aquesta funció que cridem en iniciar el modul Mesures definirem l'escala triada per l'usuari guardant el valor seleccionat a la variable 'escala\_dolor' essent:

0: Escala numèrica

1: Escala de cares

I a la variable 'diurno\_time' l'hora a la que l'usuari haurà de prendre les mesures.

## **3.4 Implementació**

#### **El model de dades**

Al model de dades hi ha definida l'estructura de les dades que l'aplicació guardarà en cada iteració de l'usuari. Cada cop que l'usuari hagi de prendre una mesura, aquesta es guardarà a la memòria del dispositiu mòbil. Per aconseguir-ho s'ha creat el model anomenat "MesuresModel" que es publica per a tota l'aplicació amb el nom 'fibroline.models.MesuresModel' mitjançant la següent instrucció:

*Ext.regModel('fibroline.models.MesuresModel'*

A partir d'aquest moment, el model "MesuresModel" serà public per a qualsevol altre modul de l'aplicació.

Al model hem definit una sèrie de variables que contindran la informació de cada mesura. Les dades que necessitem guardar son les següents

- 1. Valor de la mesura
- 2. Data i hora en que s'ha pres la mesura
- 3. Tipus d'escala utilitzada

Definim la següent estructura:

 *fields: [* 

 *{ name: 'id' ,type: 'int' }, { name: 'data' ,type: 'date'}, { name: 'escala\_dolor' ,type: 'int' }, // 0 : numerica, 1: caras { name: 'valor' ,type: 'int' } // formato: 0-10* 

 *]*

Aquestes mesures es guardaran a un Store, que queda implementat amb l'utilització d'un 'Ext.regStore' com es pot veure a continuació:

 *Ext.regStore({* 

*model: 'fibroline.models.MesuresModel',* 

*storeId: 'fibroline.store.MesuresModel',* 

*proxy: {* 

 *}* 

 *type: 'localstorage',* 

 *id: 'mesures-store'* 

*})*

Al 'proxy' del regStore es on es defineix on es guardaran les dades, en aquest cas, com que aniran a la memòria del dispositiu, tindrà el valor 'localstorage'

La variable 'id' dona l'identificatiu a la mesura. Com que al localstorage es compartirà amb altres variables de l'aplicació, les variables guardades des d'aquest mòdul aniran precedides per l'identificador 'mesures-store' seguit del identificador numéric de la mesura.

Així la primera mesura quedarà guardada al localstorage com a " mesures-store-1"

i a mesura que es van prenent mesures, es va incrementant el seu id numèric.

Això es pot comprovar d'una forma senzilla utilitzant per exemple el debuggador del navegador 'Chromium'.

Si es crida l'aplicació i es pren una mesura, es pot anar al Local Storage del navegador i comprovar si hi apareix aquesta mesura:

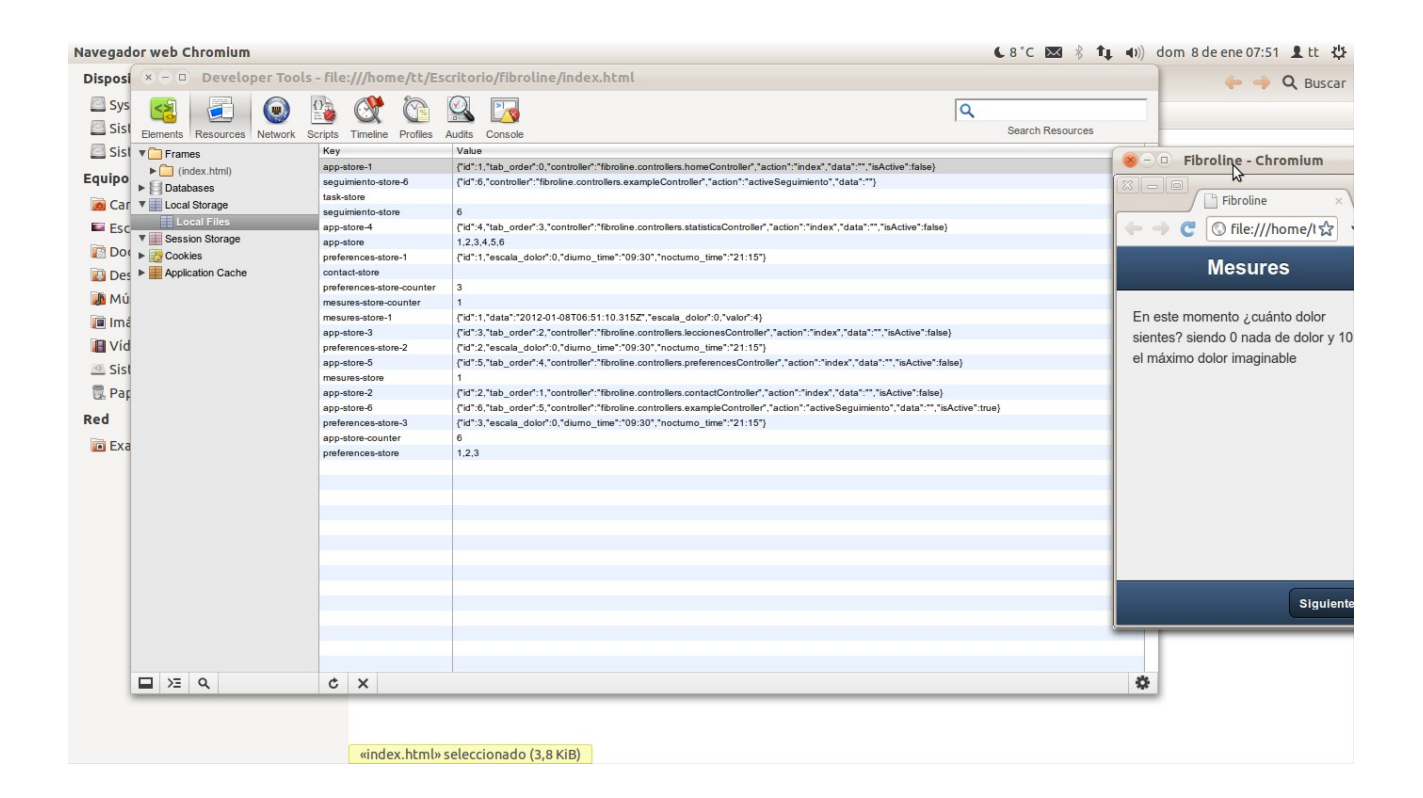

*Figura 10: Local Storage*

A la figura 10 es pot veure la següent mesura guardada al local-storage mesures-store-1 {"id":1,"data":"2012-01-08T06:51:10.315Z","escala\_dolor":0,"valor":4}

on veiem que els camps de la mesura prenen els següents valors:

id: '1' (primera mesura) data: '2012-01-08T06:51:10.315Z' Escala utilitzada: '0' (numèrica) Valor de la mesura: '4'

#### **Les vistes**

El modul mesures consta de tres vistes, una vista principal que s'obrirà a l'usuari cada cop que entri al modul i una vista de selecció de la mesura per a cadascuna de les escales de dolor implementades. A aquest mòdul s'implementen dos escales de dolor, la escala de cares i la numèrica.

Aixi doncs, cada cop que es llenci el mòdul Mesures, apareixerà la vista inicial "MesuresInici"

MesuresInici te l'aspecte següent:

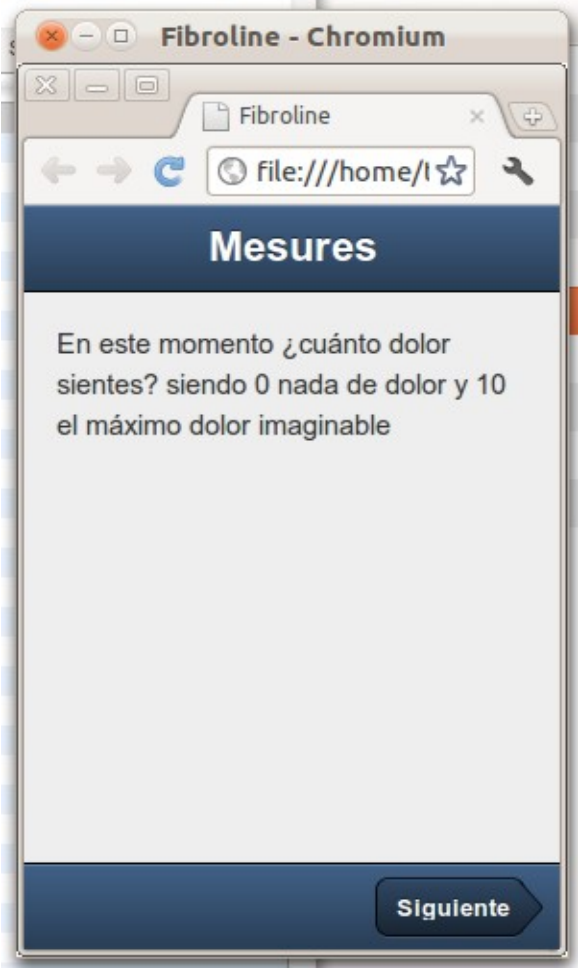

*Figura 11: Vista MesuresInici*

El sentit d'aquesta vista es la de evitar que l'usuari accedeixi directament a l'escala de dolor cada cop que es llenci el modul Mesures. Aquest es un requisit de l'aplicació definit per l'equip del grup Algos.

A aquesta vista hi coexisteixen tres elements: una toolbar a la part superior amb el títol de la vista. Aquesta toolbar es un element comú en la resta de l'aplicació Fibroline, cada modul de l'aplicació portarà una toolbar similar i s'adopta aquí per motius de coherència amb la resta de l'aplicació.

 *var topbar = this.toolbar = new Ext.Toolbar({ dock: 'top', ui: 'light', title: 'Mesures'* 

 *});*

Un missatge explicatiu a l'usuari en la part central de la vista. Aquest missatge conté instruccions per a l'usuari que han de canviar depenent del tipus d'escala seleccionada. Això s'ha implementat mitjançant la utilització d'una variable del modul anomenada 'msg' definida al controlador i que pren diferents valors per a cada escala de medició.

> *tpl: '{msg}', styleHtmlContent: true, layout: { type : 'vbox', pack : 'center', },*

El darrer element que configura aquesta vista es un altre toolbar que conté un botó anomenat 'getNextButton ' que dona accés a la vista de presa de mesures.

 *var bottombar = this.toolbar = new Ext.Toolbar({* 

 *dock: 'bottom', ui: 'light', items: [{xtype: 'spacer'}, this.getNextButton()]* 

 *});*

```
 getNextButton: function() {
```

```
 if (Ext.isEmpty(this.nextButton)) {
```

```
 this.nextButton = viewport.backButton = new Ext.Button({
```
 *ui: 'forward',* 

 *text: 'Siguiente'* 

 *});* 

 *}* 

 *return this.nextButton;* 

 *}*

Un cop es pren el botó 'getNextButton', l'usuari accedeix a una de les dues vistes següents, depenent del tipus d'escala de dolor seleccionada en les preferències.

#### **Escala numèrica**

Si l'usuari ha definit a les preferències de l'aplicació que vol utilitzar la escala numèrica per la presa de mesures, l'aplicació anirà a la següent vista:

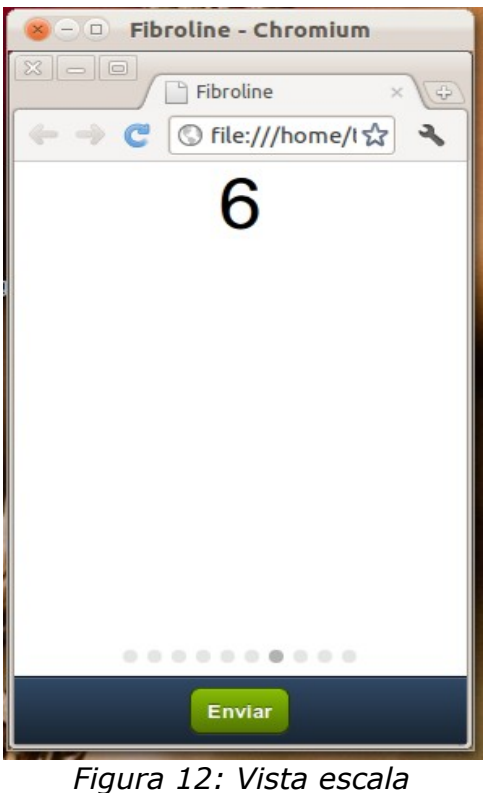

*numèrica*

La vista conté com a element central un Carousel amb els números de 0 a 10. L'usuari ha de seleccionar el valor de la seva medició fent lliscar el dit per la pantalla del dispositiu mòbil i un cop arriba al valor desitjar, polsar el botó "Enviar".

A la part inferior del carousel apareix un índex que indica de forma visual en quin punt de l'escala ens trobem.

La part principal d'aquesta vista es doncs el carousel amb els valors de la mesura definits al tag 'value'.

```
 this.carouselNumerico = new Ext.Carousel({ 
   items: [ 
      { 
         value: 0, 
         html: '<p align=center><font size=30>0</font></p>', 
         cls : 'card card1' 
      }, 
      { 
         value: 1, 
         html: '<p align=center><font size=30>1</font></p>', 
         cls : 'card card2' 
      }, 
      { 
         value: 2, 
         html: '<p align=center><font size=30>2</font></p>', 
         cls : 'card card3' 
      }, 
 ... 
 });
```
Un cop seleccionat el valor desitjat per l'usuari i polsat el botó "Enviar, apareixerà un missatge de confirmació. Si l'usuari denega aquesta confirmació, l'aplicació torna a la pantalla de selecció i es manté allà fins que l'usuari tria un valor. Un cop confirmat, es guard el valor i es surt de l'aplicació.

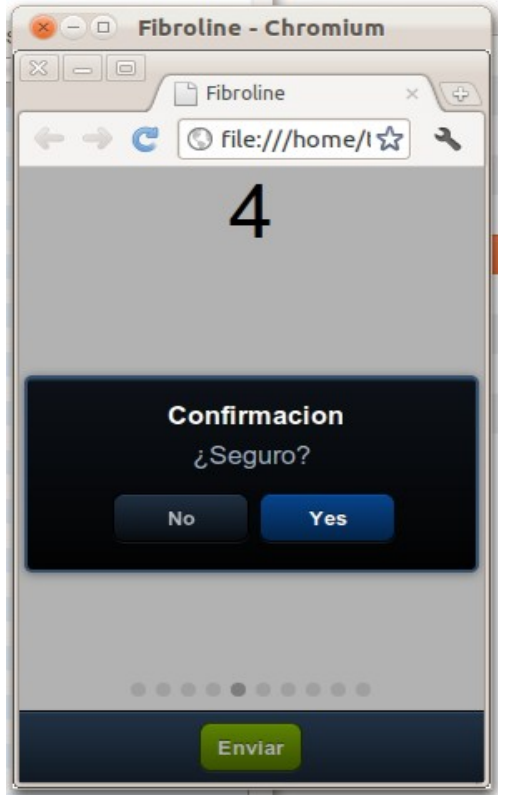

*Figura 13: Missatge de confirmació*

#### **Escala de Cares**

Si l'opció triada a les preferències es l'escala gràfica o "de cares", en comptes de la pantalla numèrica apareixerà aquesta altre:

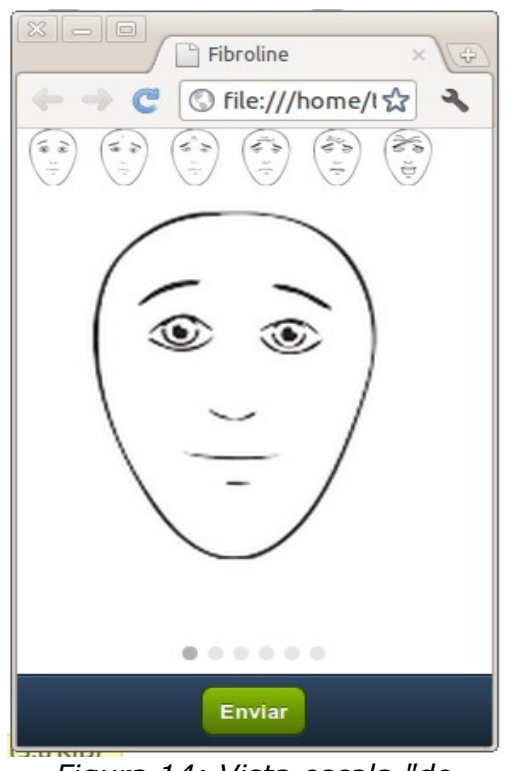

*Figura 14: Vista escala "de cares"*

A la part superior d'aquesta vista tenim un selector que ens mostra una visió general de tota l'escala. Aquest selector ajuda a l'usuari a tenir una imatge general de l'escala general i d'aquesta forma poder ajustar millor la mesura.

 *{* 

*xtype: 'panel',* 

 *centered : true,* 

 *html: "<img src='http://pi3.es/PFC/img/caras.png' width='250px' alt='Caras' border='0'>",* 

 *}* 

Al model de dades, a cadascuna de les cares de l'escala li correspon un valor numèric, hi han sis cares a l'escala i els seus valors son (0,2,4,6,8,10)

Com passa amb l'escala numèrica, un cop que l'usuari ha fet la selecció, apareix un missatge de confirmació.

Als dos casos, la vista te una funció anomenada ' getValue' que retorna al controlador el valor seleccionat per l'usuari.

 */\* \* Return the value of the scale \*/ getValue: function() { var item = this.carouselNumerico.getActiveItem(); return item.value;* 

 *},*

#### **El controlador**

La lògica del mòdul es troba al controlador 'mesuresIniciController'.

Aquest controlador, en iniciar-se lo primer que fa es llençar la funció 'init()'

```
init: function() {
```
*this.application.on({* 

*launch: function(app) {* 

*this.preferences = this.application.getPreferences();* 

*this.mesuresType = this.preferences.get('escala\_dolor');* 

*this.seguimiento = app.getSeguimiento();* 

*this.seguimiento.addInteractionDiurno({controller: this.id,*

*action:"index"});*

*},* 

*scope: this* 

*},*

*})* 

Aquesta funció lo primer que fa es anar a buscar les preferències que havíem guardat prèviament a l'inici de l'aplicació mitjançant la funció 'saveFirstModel()'.

Un cop te els valors que necessita de les preferències, el mòdul 'Mesures' interactua amb l'aplicació Fibroline mitjançant un objecte del tipus 'Seguimiento', definit al tipus

' fibroline.seguimiento.Seguimiento '.

Aquest objecte l'obtenim de l'aplicació mitjançant la crida: 'this.application.getSeguimientoDiurno() '

que ens retorna un objecte del tipus 'Seguimiento'.

```
Ext.regModel('fibroline.seguimiento.SeguimientoModel', {
```

```
idProperty: 'id', 
   fields: [ 
      { name: 'id' ,type: 'int' }, 
      { name: 'controller' ,type: 'string' }, 
      { name: 'action' ,type: 'string' }, 
      { name: 'data' ,type: 'string' }, 
   ], 
   proxy: { 
      type: 'localstorage', 
      id: 'seguimiento-store' 
   }, 
   getController: function() { 
         return Ext.ControllerManager.get(this.get('controller')); 
   }, 
   getData: function() { 
         return Ext.urlDecode(this.get('data')); 
   }, 
   setData: function(data) { 
         var newData = Ext.urlEncode(data); 
         if (this.get("data") != newData ) 
                 this.set('data', newData);
```
 *}* 

*});*

Un cop creat l'objecte 'Seguimiento', es crida a la seva funció ' addInteractionDiurno()' que actualitzarà el comptador d'interaccions corresponent.

 */\*\** 

 *\* <p>Inserta una interaccion en el seguimiento diurno. La interaccion es un objeto del tipo {@link Ext.Interaction}.</p>* 

 *\* @param {Ext.Interaction} interaction The interaction to add in the wizard.* 

 *\* @return {number} order The order that has the interaction to be displayed in the wizard or null* 

 *\* if the interaction is not valid.* 

 *\*/* 

 *addInteractionDiurno: function (interaction) {* 

 *if (Ext.isEmpty(interaction) || Ext.isEmpty(interaction.controller) || Ext.isEmpty(interaction.action))* 

*return null;* 

*return this.interactionsDiurno.push(interaction) + 1;* 

 *},* 

A partir d'aquest moment, el fluix i la totalitat de la pantalla queden sota el control del controlador d'aquest mòdul que continuarà a partir de la crida a la funció index().

```
 index: function() { 
        if (!this.loadedStore) { 
                 this.storeMesuresLocal.load({ 
                         scope : this, 
                  callback: function(records, operation, success) { 
                          if (success) { 
                                  this.loadedStore = true; 
                                  this.afterLoad(); 
                                 } 
                 } 
                 }); 
        } else { 
                 this.afterLoad(); 
        } 
},
```
Index() comprova si existeix un objecte 'Seguimiento', si el troba passa el control a la funció afterlLoad(), si no el carrega i crida a afterlLoad() .

La funció afterLoad() renderitza la vista 'MesuresInici' i depenent de l'escala seleccionada en les preferències que es troba en la variable 'mesuresType', quan es polsi el botó 'Següent' cridarà a la funció 'indexNumeric' si mesuresType=0 o be 'IndexImatges' si mesuresType=1.

> *afterLoad: function () { var view = this.render ({ xtype:'fibroline.views.mesures.MesuresInici', data: {msg: this.MSG[this.mesuresType]} }); view.getNextButton().on({ tap: function() { if (this.mesuresType == 0) { this.indexNumeric(); } else {*

> > *this.indexImatges();*

*}* 

*},* 

*scope: this* 

*});* 

*this.application.setCurrentView(this, view);*

*},* 

El que fan en cada cas les funcions 'indexNumeric' i 'indexImatges' es renderitzar la següent vista al dispositiu, 'MesuresCarouselNumeric' o be 'MesuresCarouselImatges' segons correspongui, i un cop que l'usuari ha triat el valor de la mesura, guardar-lo al store mitjançant la crida a la funció guardarMesura(value).

```
indexNumeric: function() {
```
*if (Ext.isEmpty(this.indexView)) {* 

*this.indexView = this.render ({* 

*xtype:'fibroline.views.mesures.MesuresCarouselNumeric',* 

*listeners: {* 

*}* 

*});* 

*this.indexView.okButton.setHandler( function () {* 

*Ext.Msg.confirm("Confirmacion", "¿Seguro?", function (btn) {* 

*if (btn ==="yes") {* 

*var value = this.indexView.getValue();* 

*this.guardarMesura(value);* 

*this.seguimiento.next();* 

```
}
```
*}, this);* 

*}, this);* 

```
}
```
*this.indexView.init();* 

*this.application.setCurrentView(this, this.indexView, 'fade');* 

*},*

Per últim la funció guardarMesura(value) deixa el valor seleccionat creant un nou objecte del tipus 'MesuresModel' que quedarà emmagatzemat al localstorage, segons es va definir al model de dades corresponent (veure pàgina 32 d'aquest document).

*guardarMesura: function(value) {* 

*var scale = this.mesuresType, date = new Date();* 

*//get a reference to the User model class* 

*var model = Ext.ModelMgr.create( {* 

*data : date,* 

*escala\_dolor : scale,* 

 *valor : value* 

 *}, 'fibroline.models.MesuresModel');* 

*this.storeMesuresLocal.add(model); this.storeMesuresLocal.sync();* 

*},* 

I es retorna el control a l'aplicació principal.

# **Bibliografia**

Measurement of self-reported pain intensity in children and adolescents. Anna Huguet , Jennifer N. Stinson b , Patrick J. McGrath. 2010

Systematic review of the psychometric properties, interpretability and feasibility of self-report pain intensity measures for use in clinical trials in children and adolescents. Jennifer N. Stinson. 2006

The Measurement of Pain in Infants,Children, and Adolescents: From Policy to Practice. O'Rourke. 2004

Core Outcome Domains and Measures for Pediatric Acute and Chronic/Recurrent Pain Clinical Trials: PedIMMPACT Recommendations. VV.AA. 2008

Building iPhone Apps with HTML, CSS, and JavaScript 2009 Jonathan Stark <http://ofps.oreilly.com/titles/9780596805784/index.html>

Mobile Web Apps. A Briefing Paper By Mark Power. [http://jisc.cetis.ac.uk](http://jisc.cetis.ac.uk/)

# **Enllaços**

#### **Escales de dolor**

•http://en.wikipedia.org/wiki/Pain\_scale

•http://www.iasppain.org/Content/NavigationMenu/GeneralResourceLinks/FacesPainScaleRevised /default.htm

•<http://vasgenerator.net/>

#### **HTML 5**

•http://diveintohtml5.org/storage.html

#### **Kanban**

•http://es.wikipedia.org/wiki/Kanban

• [http://www.proyectalis.com/documentos/KanbanVsScrum\\_Castellano\\_FINAL](http://www.proyectalis.com/documentos/KanbanVsScrum_Castellano_FINAL-printed.pdf)[printed.pdf](http://www.proyectalis.com/documentos/KanbanVsScrum_Castellano_FINAL-printed.pdf)

#### **SCRUM**

•http://es.wikipedia.org/wiki/Scrum

•Explicando Scrum a mi abuela http://geeks.ms/blogs/jorge/archive/2007/05/09/explicando-scrum-ami-abuela.aspx

•http://www.proyectosagiles.org/que-es-scrum

•Manual de SCRUM en PDF <http://www.navegapolis.net/content/view/694/61/>

## **Introducció a les aplicacions per a telefonia mòbil**

Mobile Application Development - Native or Web?

• [http://whiteboard-it.com/application-development/mobile-application](http://whiteboard-it.com/application-development/mobile-application-development-native-or-web-pt1/)[development-native-or-web-pt1/](http://whiteboard-it.com/application-development/mobile-application-development-native-or-web-pt1/)

About Web Apps

[http://www.wacapps.net/tutorials/-/asset\\_publisher/JWh2/content/about-web](http://www.wacapps.net/tutorials/-/asset_publisher/JWh2/content/about-web-apps?redirect=%2Ftutorials)[apps?redirect=%2Ftutorials](http://www.wacapps.net/tutorials/-/asset_publisher/JWh2/content/about-web-apps?redirect=%2Ftutorials)

# **WAC 2.0**

What is WAC <http://www.wacapps.net/what-is-wac>

Top 10 Things to Do <http://www.wacapps.net/top-10-things-to-do>

Developer Guide Introduction <http://www.wacapps.net/wiki>

Developer Forums <http://www.wacapps.net/forums>

# **Frameworks JS**

Sencha Touch v. jQuery Mobile. What gives? [http://markpower.me.uk/workblog/2011/06/sencha-touch-v-jquery-mobile](http://markpower.me.uk/workblog/2011/06/sencha-touch-v-jquery-mobile-what-gives/)[what-gives/](http://markpower.me.uk/workblog/2011/06/sencha-touch-v-jquery-mobile-what-gives/)

Deciding between jQuery Mobile and Sencha Touch.

[http://www.quora.com/Were-deciding-between-jQuery-Mobile-currently-in](http://www.quora.com/Were-deciding-between-jQuery-Mobile-currently-in-alpha-and-Sencha-Touch-What-are-the-pros-and-cons-for-each)[alpha-and-Sencha-Touch-What-are-the-pros-and-cons-for-each](http://www.quora.com/Were-deciding-between-jQuery-Mobile-currently-in-alpha-and-Sencha-Touch-What-are-the-pros-and-cons-for-each)

# **MVC**

<http://en.wikipedia.org/wiki/Model%E2%80%93view%E2%80%93controller>

JavaScriptMVC

# <http://javascriptmvc.com/>

Backbone.js Tutorial – by noob for noobs <http://thomasdavis.github.com/2011/02/01/backbone-introduction.html>

Use functional programming techniques to write elegant JavaScript <http://www.ibm.com/developerworks/library/wa-javascript/index.html>

Desarrollo Dirigido por Test (TDD) TDD from starting from user stories – a top-down style <http://exceedhl.wordpress.com/2007/08/02/tdd/>

TDD en JavaScript <http://www.etnassoft.com/2011/02/10/tdd-en-javascript-1/>

# **Prototipatge**

IphoneMockup <http://iphonemockup.lkmc.ch/>

[Prototyping, Mockup, and Wireframing Tools for iPhone App Development](http://iphoneized.com/2009/11/21-prototyping-mockup-wireframing-tools-iphone-app-development/) [http://iphoneized.com/2009/11/21-prototyping-mockup-wireframing-tools](http://iphoneized.com/2009/11/21-prototyping-mockup-wireframing-tools-iphone-app-development/)[iphone-app-development/](http://iphoneized.com/2009/11/21-prototyping-mockup-wireframing-tools-iphone-app-development/)